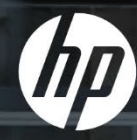

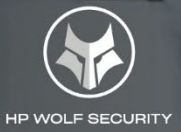

# HP BUSINESS PCs– SECURITY BEST PRACTICES FOR I PROFESSIONALS

TECHNICAL WHITEPAPER

# INDUSTRY-WIDE BEST PRACTICES FOR CYBERSECURITY WITH HP SPECIFIC RECOMMENDATIONS

Implementing best practices provided by HP, IT professionals can achieve a higher level of protection in their environment from potential malicious or unauthorized access attempts.

# TABLE OF CONTENTS

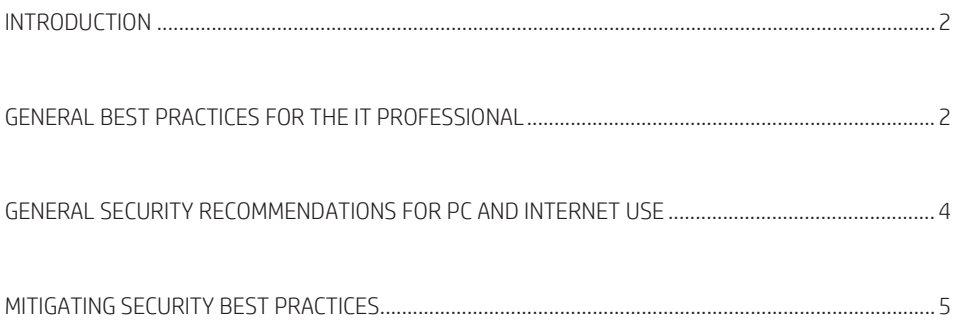

### <span id="page-2-0"></span>**INTRODUCTION**

HP is taking steps to combine industry-wide best practices for cybersecurity with HP specific recommendations for our IT professionals. This collaborative effort with HP security professionals provides proactive security measures to secure industry PCs.

Implementing best practices provided by HP, IT professionals can achieve a higher level of protection in their environment from potential malicious or unauthorized access attempts.

This document is subject to continual reviews and updates. Check back for updates to this and other sections.

## GENERAL BEST PRACTICES FOR THE IT PROFESSIONAL

**Table 1** General best practices for the IT professional

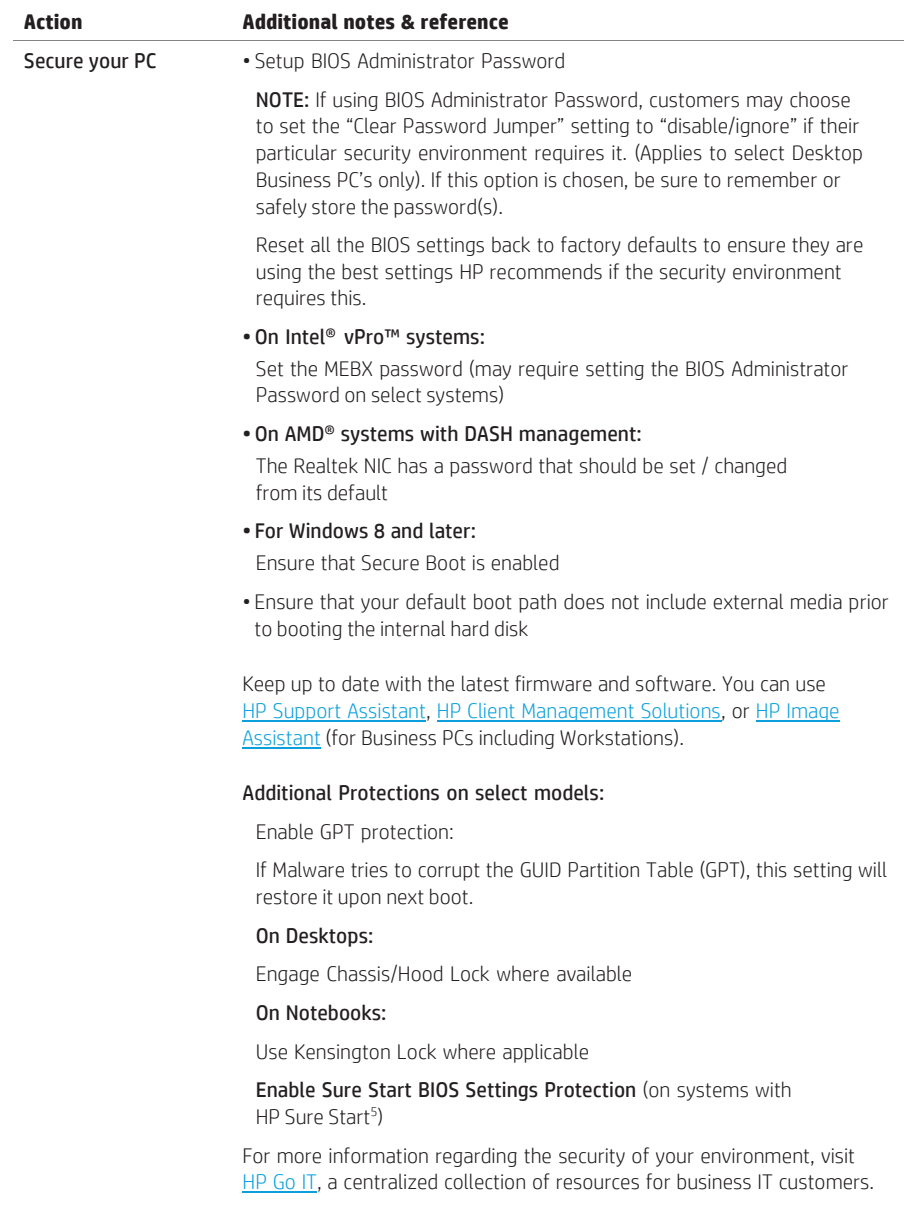

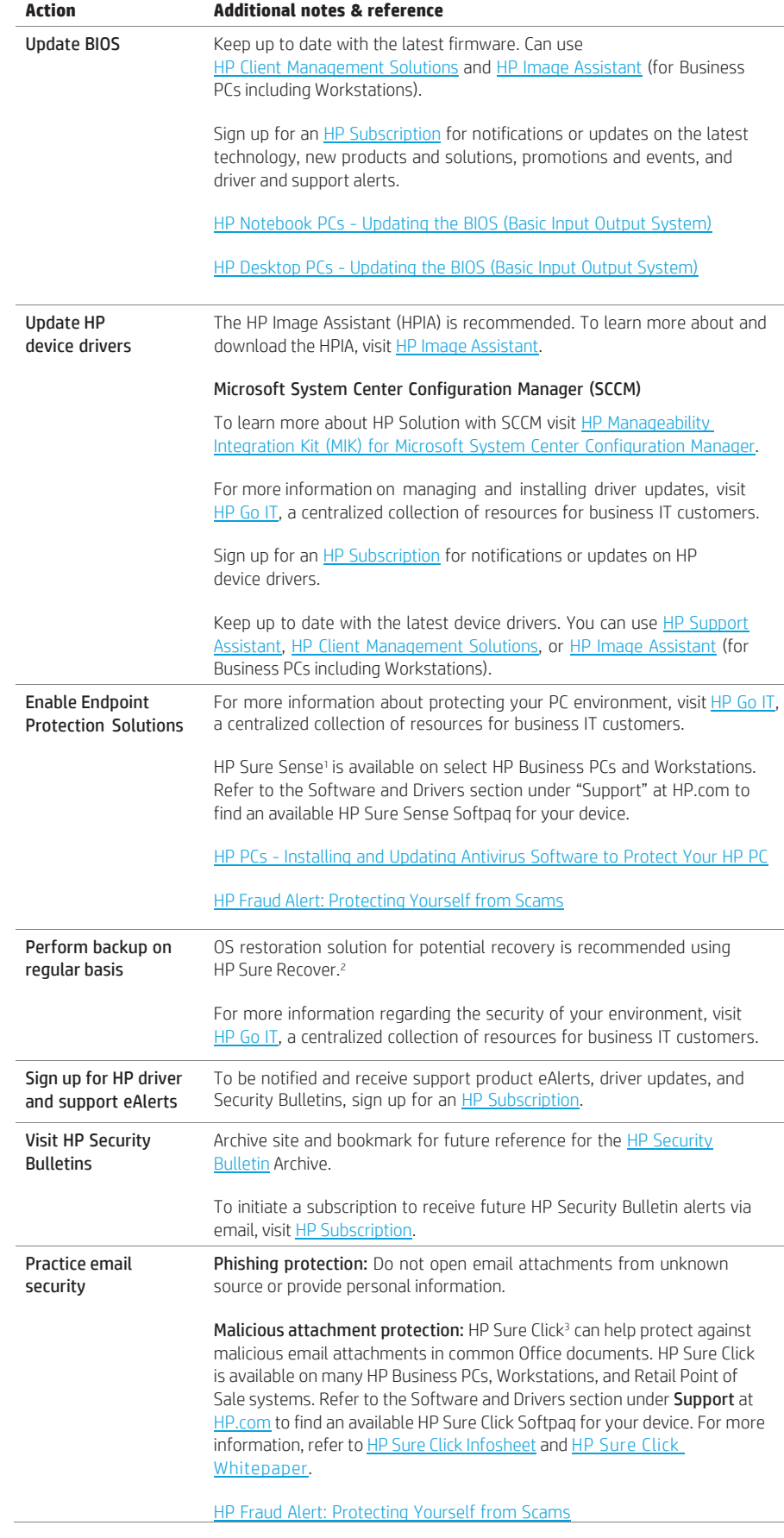

<span id="page-4-0"></span>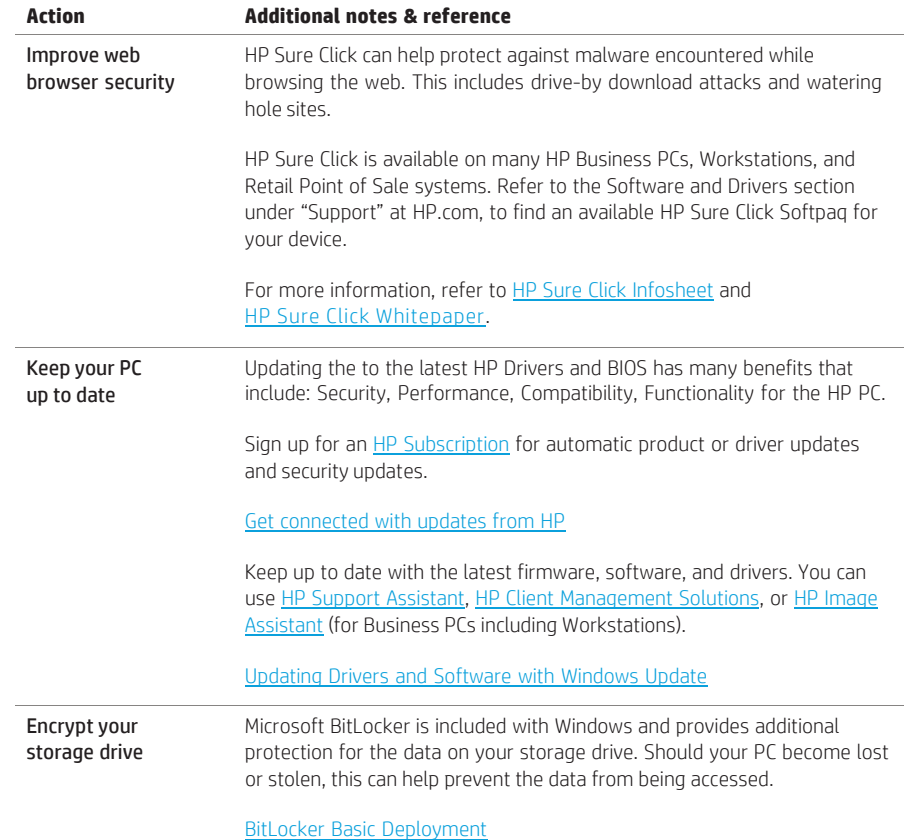

# GENERAL SECURITY RECOMMENDATIONS FOR PC AND INTERNET USE

- Protect sensitive information using HP Sure View Integrated Privacy Screen<sup>6</sup> to help prevent side-angle viewing from onlookers (available on select PCs). For existing systems, HP has Privacy Filters available that can be purchased to help protect your screen from prying eyes.
- Protect your PC from malware that lurks on malicious websites or malicious email attachments in common Office documents with HP Sure Click [Infosheet](http://h20195.www2.hp.com/v2/GetPDF.aspx/4aa7-2638enw.pdf) and HP Sure [Click Whitepaper.](https://h20195.www2.hp.com/v2/GetDocument.aspx?docname=4AA7-4555ENW)
- Use "HTTPS Everywhere" plugin that will provide additional security when browsing the internet, for more information visit HTTPS [Everywhere.](https://www.eff.org/https-everywhere)
- Use caution when accessing public Wi-Fi networks. They are less secure than a private, personal one, or a WiFi hotspot that is password secured. When using public WiFi networks:
- Don't download or install anything new (including videos and music).
- Read any terms or conditions related to using the public WiFi.
- Select trusted well-known public networks.
- Take consideration of what you are sharing, like any personal details on individual websites.
- Use a secured VPN when working on business-related issues that may include confidential information or accessing sensitive web sites, such as those related to banking or healthcare.
- <span id="page-5-0"></span>• Protect against malware with HP Sure Run<sup>4</sup> and HP Sure Sense.
- Protect your PC using a consistently updated antivirus/spyware protection software program.
- Never use the same password for multiple accounts, use password variation by generating them at random. Even better, using a password manager can help by using both strong passwords and unique passwords. HP has a solution in HP Client Security Manager7, which is included on many HP Business PCs. Refer to the Software and Drivers section under "Support" at HP.com, to find an available HP Client Security Manager Softpaq for your device.
- Do not store a list of accounts and passwords locally on your PC in a file that can be easily identified or write them down and store in an unsecured location.
- Do not open emails or email attachments from unknown sources.
- Do not provide personal or credit card information to an unknown source request.
- Enable automated updates for software for keeping your software and firmware up to date.
- To be notified and receive support product eAlerts, driver updates, and Security Bulletins, sign up for an HP Subscription.
- Protect your PC using a consistently updated antivirus/spyware protection software program.
- There may be software settings in the operating system or other additional software that can provide added security settings for kids and family use.
- Only download software or drivers from trusted websites. Be careful when downloading free software from sites that prompt for personal information in order to download.
- Be security aware and research common security issues: U.S. [Department](https://www.us-cert.gov/ncas/tips) Of Homeland Security-Tips.
- For recommendations on corporate security: The Best Ways to Improve [Corporate](https://store.hp.com/app/tech-takes/best-ways-to-improve-corporate-cybersecurity) [Cybersecurity.](https://store.hp.com/app/tech-takes/best-ways-to-improve-corporate-cybersecurity)

#### MITIGATING SECURITY BEST PRACTICES

#### Mitigating security risks

- How can you mitigate the security risks?
- Do not open links or attachments, or provide sensitive information, in response to suspicious emails, instant messages, or phone calls.
- Verify that the message and sender are who they claim to be:
- Was I expecting this message?
- Do I recognize and trust the sender?
- Does the context of the message make sense?
- Hover your mouse cursor over the link (do NOT click) to discover its true destination.
- Still not sure? Verify the message by using a trusted phone number (do NOT use the contact details in the original message).

#### **Learn more at: <http://www.hp.com/wolfsecurityforbusiness>**

#### HP BUSINESS PCS–SECURITY BEST PRACTICES FOR IT PROFESSIONALS WHITEPAPER

<sup>1</sup>HP Sure Sense is available on select HP PCs and is not available with Windows 10 Home.

<sup>2</sup> HP Sure Recover Gen4 is available on select HP PCs and requires Windows 10 and an open network connection. You must back up important files, data, photos, videos, etc. before using HP Sure Recover to avoid loss of data. Network based recovery using Wi-Fi is only available on PCs with Intel Wi-Fi Module.

<sup>3</sup>HP Sure Click requires Windows 10. See [https://bit.ly/2PrLT6A\\_SureClick](https://bit.ly/2PrLT6A_SureClick) for complete details.

4HP Sure Run Gen4 is available on select HP PCs and requires Windows 10.

5 HP Sure Start Gen6 is available on select HP PCs and requires Windows 10.

<sup>6</sup>HP Sure View Reflect integrated privacy screen is an optional feature that must be configured at purchase and is designed to function in landscape orientation.

7 HP Client Security Manager Gen7 requires Windows and is available on the select HP Pro, Elite, PCs, and Z Workstations.

**Learn more at: <http://www.hp.com/wolfsecurityforbusiness>**

**Sign up for updates**: **[hp.com/go/getupdated](http://hp.com/go/getupdated)**

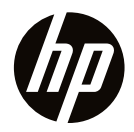

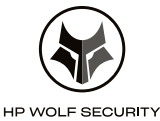

© Copyright 2021 HP Development Company, L.P. The information contained herein is subject to change without notice. The only warranties for HP products and services are set forth in the express warranty statements accompanying such products and services. Nothing herein should be construed as constituting an additional warranty. HP shall not be liable for technical or editorial errors or omissions contained herein.

AMD is a trademark of Advanced Micro Devices, Inc. Microsoft and Windows are either registered trademarks or trademarks of Microsoft Corporation in the United States and/or other countries. L75214-001, June 2021. Intel, Intel Core, Intel vPro, Intel Optane and Thunderbolt are trademarks of Intel Corporation or its subsidiaries in the U.S. and/or other countries.

4AA7-6614ENW,June 2021